# 与

別添1

#### さかもとだいじん ぜんこく 坂本 大臣 から全国 の子どもたちへのメッセージ

こどく こりつたいさくたんとうだいじん さかもとてつ し 孤独·孤立対策担当大臣の坂本哲志です。 しんがた 新型コロナが広がる中、これまでのように生活ができず、落ちつ かない気分になったり、不安に思うことも多いのではないでしょうか。

人に言えないなやみごとは、きっとだれにでもあります。つらいな、し んどい、だれも助けてくれないと、悲しい気持ちになることもあるかも しれません。

それでも、みなさんを支えてくれる人はきっといます。まずは、近くの 大人や友だちに話をしてみましょう。でも、話しにくいということがあるか シラだんきき もしれません。その時には、このウェブサイトで紹介している相談先 の方に話をしてみてください。みなさんのなやみごとを聞きたいと待っ ている人がたくさんいます。

わたし だいじん しこと 私も大臣という仕事をするにあたり、不安になったりします。そう した時は、誰 でもいいから 相談 したり、打 ち明けるようにしていま す。

皆 さんも、ひとりでかかえこまないで、まず 誰 かに話をしてみてくだ さい。私からみなさんへのお 願 いです。

孤独·孤立対策担当大臣 坂本 哲志

#### ブックマークアイコンのしかた

タブレットでよく使用されている機種のブラウザにおける、ホームページの ブックマークアイコンの付け方を示しています。学校の先生や保護者の方にお 聞きしながら行ってみてください。

iOS(iPad,iphone)で Safari からブックマークアイコンを 付ける場合

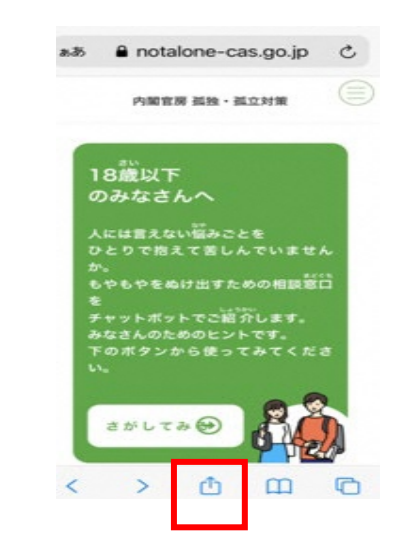

①画面下の d をタッチする ②下記のメニューから [ホーム画面 <br>に追加] をタッチする

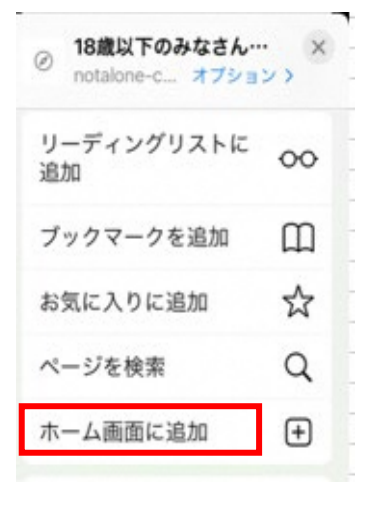

[追加] をタッチする

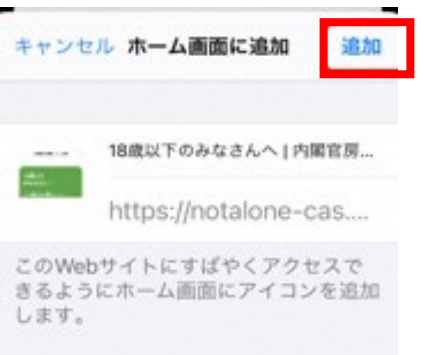

③下記の画面が表示されたら、 ④画面アイコンのにショートカッ

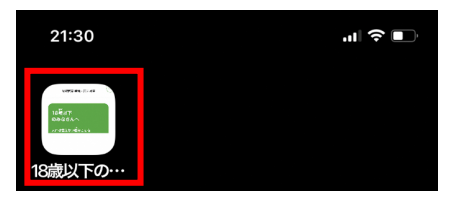

### Android で Google Chrome からブックマークアイコンを 付ける場合

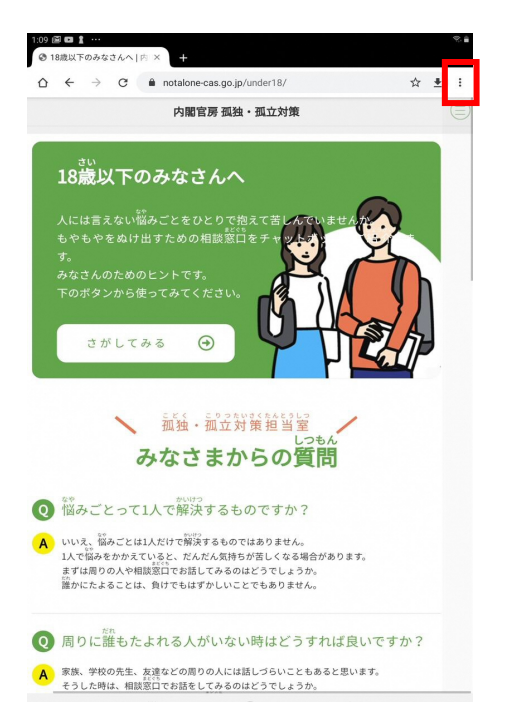

① <sup>:</sup> をタッチする その マンニューの [ホーム画面に追加]<br>ネタッチする そ をタッチする

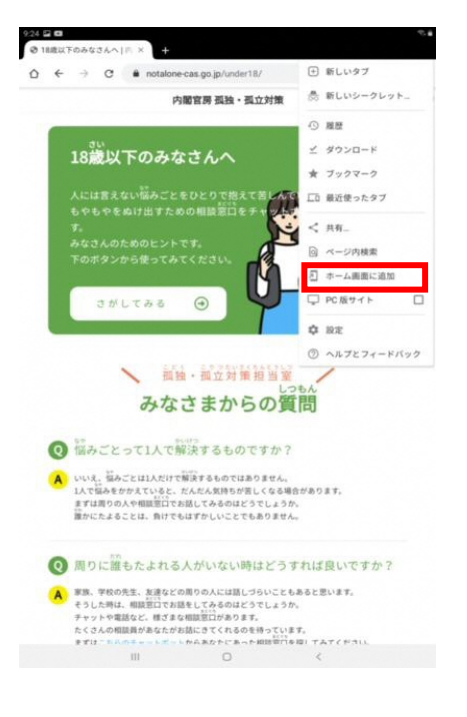

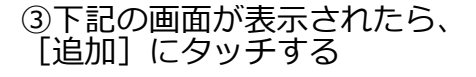

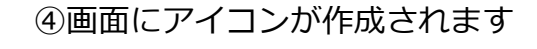

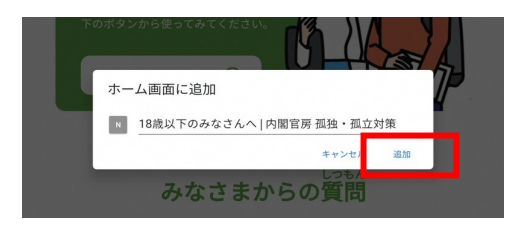

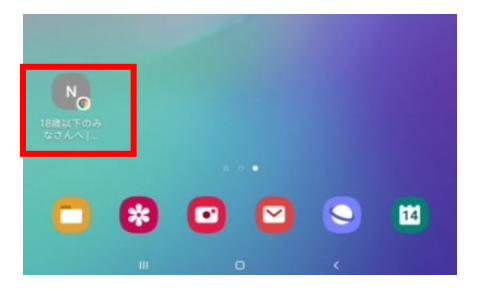

## Windows10 で IE からブックマークアイコンを付ける場合

①ホームページに (カーソル)を あわせて、右クリックをする

②下記のメニューから [ショート カットの作成」をクリックす<mark>る</mark>

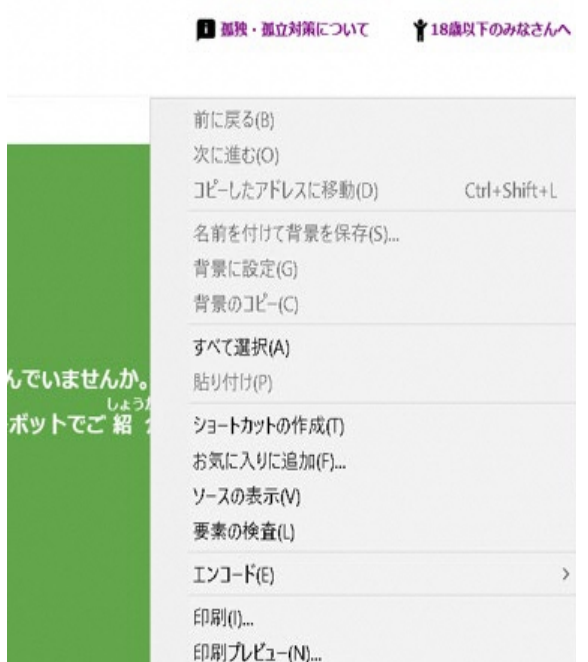

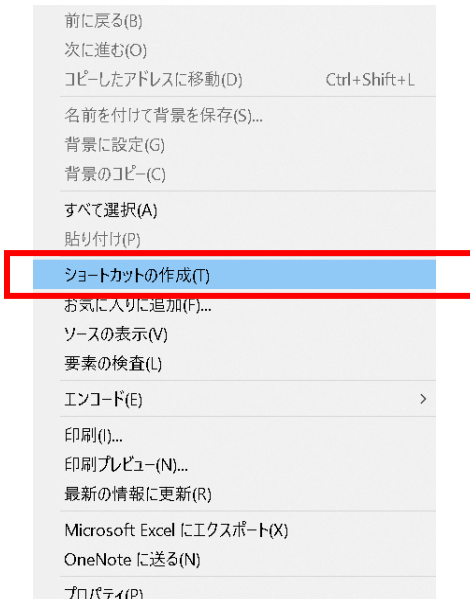

③下記のメッセージが表示されたら、 [はい] をクリックする

④画面にアイコンが作成されます

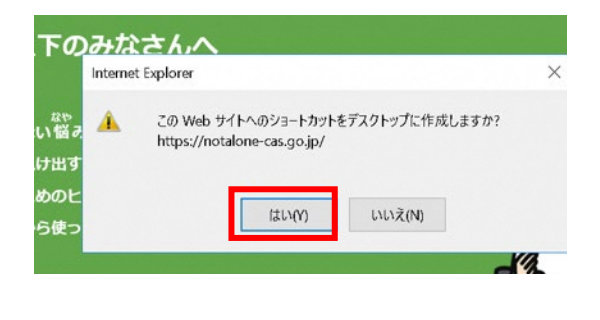

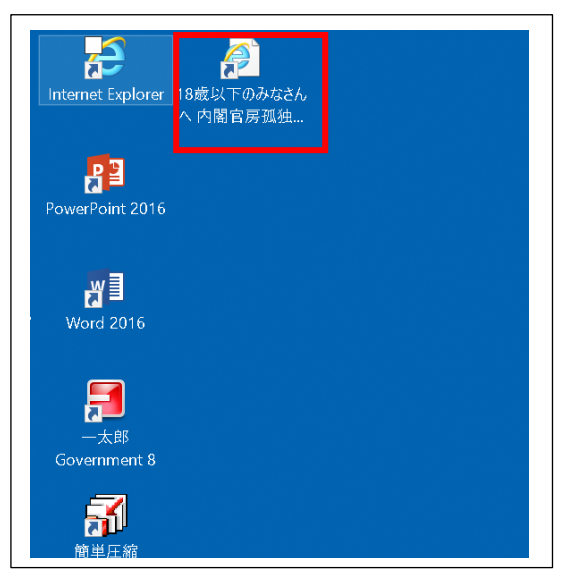